# **PyGame – Gra w Życie Conwaya**

**Opis implementacji:** Używając biblioteki PyGame oraz języka Python, stworzymy prostą implementację gry w [życie Conwaya.](http://pl.wikipedia.org/wiki/Gra_w_%C5%BCycie)

**Autorzy**: Łukasz Zarzecki, Robert Bednarz

**Czas realizacji:** 90 min

**Poziom trudności:** Poziom 3

Biblioteka PyGame ułatwia tworzenie aplikacji multimedialnych, w tym gier.

## **I. Zmienne i plansza gry**

Tworzymy plik **life.py** w terminalu lub w wybranym edytorze i zaczynamy od zdefiniowania zmiennych określających właściwości obiektów w naszej grze.

*Kod I.1*

```
#! /usr/bin/env python
# -*- coding: utf-8 -*-import pygame, sys, random
from pygame.locals import * #udostępnienie nazw metod z locals
# inicjacja modułu pygame
pygame.init()
# szerokość i wysokość okna gry
OKNOGRY_SZER = 800
OKNOGRY_WYS = 400
# przygotowanie powierzchni do rysowania, czyli inicjacja okna gry
OKNOGRY = pygame.display.set_mode((OKNOGRY_SZER, OKNOGRY_WYS), 0, 32)
# tytuł okna gry
pygame.display.set_caption('Gra o życie')
# rozmiar komórki
ROZ KOM = 10# ilość komórek w poziomie i pionie
KOM_POZIOM = OKNOGRY_SZER/ROZ_KOM
KOM_PION = OKNOGRY_WYS/ROZ_KOM
# wartości oznaczające komórki "martwe" i "żywe"
KOM MARTWA = 0KOM ZYWA = 1# lista opisująca stan pola gry, 0 - komórki martwe, 1 - komórki żywe
# na początku tworzymy listę zawierającą KOM_POZIOM zer
POLE_GRY = [KOM_MARTWA] * KOM_POZIOM
# rozszerzamy listę o listy zagnieżdżone, otrzymujemy więc listę dwuwymiarową
for i in range(KOM_POZIOM):
     POLE GRY[1] = [KOM</math> <i>MARTWA</i>] * <i>KOM</i> <i>PION</i>
```
W instrukcji pygame.display.set\_mode() inicjalizujemy okno gry o rozmiarach 800x400 pikseli i 32 bitowej głębi kolorów. Tworzymy w ten sposób powierzchnię główną do rysowania zapisaną w zmiennej **OKNOGRY**. Ilość możliwych do narysowania komórek, reprezentowanych przez kwadraty o boku 10 pikseli, wyliczamy w zmiennych **KOM** POZIOM i **KOM\_PION**. Najważniejszą strukturą w naszej grze jest **POLE\_GRY**, dwuwymiarowa lista elementów reprezentujących "żywe" i "martwe" komórki, czyli populację. Tworzymy ją w dwóch krokach, na początku inicjujemy zerami jednowymiarową listę o rozmiarze odpowiadającym ilości komórek w poziomie (**POLE\_GRY = [KOM\_MARTWA] \* KOM\_POZIOM**). Następnie do każdego elementu listy przypisujemy listę zawierającą tyle zer, ile jest komórek w pionie.

## **II. Populacja komórek**

Kolejnym krokiem będzie zdefiniowanie funkcji przygotowującej i rysującej populację komórek.

```
# przygotowanie następnej generacji komórek, czyli zaktualizowanego POLA_GRY
def przygotuj populacje(polegry):
     # na początku tworzymy 2-wymiarową listę wypełnioną zerami
     nast_gen = [KOM_MARTWA] * KOM_POZIOM
     for i in range(KOM_POZIOM):
          nast_gen[i] = [KOM_MARTWA] * KOM_PION
     # iterujemy po wszystkich komórkach
     for y in range(KOM_PION):
          for x in range(KOM_POZIOM):
               # zlicz populację (żywych komórek) wokół komórki
              populacia = 0# wiersz 1
               try:
                  if polegry[x-1][y-1] == KOM ZYWA: populacja += 1 except IndexError:pass
               try:
                  if polegry[x][y-1] == KOM_ZWM: populacja += 1 except IndexError:pass
               try:
                  if polegry[x+1][y-1] == KOM_ZYWA: populacja += 1 except IndexError:pass
               # wiersz 2
               try:
                  if polegry [x-1] [y] == KOM_ZYWA: populacija += 1 except IndexError:pass
               try:
                  if polegry[x+1][y] == KOM_ZYWA: populacja += 1
               except IndexError:pass
               # wiersz 3
               try:
                  if polegry [x-1] [y+1] == KOM ZYWA: populacja += 1
               except IndexError:pass
               try:
                  if polegry[x][y+1] == KOM ZYWA: populacija += 1 except IndexError:pass
               try:
                  if polegry[x+1][y+1] == KOM_ZYWA: populacja += 1 except IndexError:pass
               # "niedoludnienie" lub przeludnienie = śmierć komórki
              if polegry[x][y] == KOM_ZYWA and (populacja < 2 or populacja > 3):
                   nast_gen[x][y] = KOM_MARTWA
               # życie trwa
              elif polegry[x][y] == KOM_ZYWA and (populacja == 3 or populacja == 2):
                  nast\_gen[x][y] = KOM_ZYWA # nowe życie
              elif polegry[x][y] == KOM_MARTWA and populacja == 3: nast_gen[x][y] = KOM_ZYWA
     # zwróć nowe polegry z następną generacją komórek
```

```
 return nast_gen
```
# rysowanie komórek (kwadratów) żywych def rysuj\_populacje():

*Kod II.1*

```
 for y in range(KOM_PION):
         for x in range(KOM_POZIOM):
             if POLE_GRY[x][y] == KOM_ZYWA:
                  pygame.draw.rect(OKNOGRY, (255,255,255), 
Rect((x*ROZ_KOM,y*ROZ_KOM),(ROZ_KOM,ROZ_KOM)),1)
```
Najważniejszym fragmentem kodu, implementującym logikę naszej gry, jest funkcja **przygotuj\_populacje()**, która jako parametr przyjmuje omówioną wcześniej strukturę **POLE\_GRY** (pod nazwą **polegry**). Funkcja sprawdza, jak rozwija się **populacja** komórek, według następujących zasad:

- 1. Jeżeli żywa komórka ma mniej niż 2 żywych sąsiadów, umiera z powodu samotności.
- 2. Jeżeli żywa komórka ma więcej niż 3 żywych sąsiadów, umiera z powodu przeludnienia.
- 3. Żywa komórka z 2 lub 3 sąsiadami żyje dalej.
- 4. Martwa komórka z 3 żywymi sąsiadami ożywa.

Funkcja iteruje po każdym elemencie **POLA\_GRY** i sprawdza stan sąsiadów każdej komórki, w wierszu 1 powyżej komórki, w wierszu 2 na tym samym poziomie i w wierszu 3 poniżej. Konstrukcja **try...except** pozwala obsłużyć sytuacje wyjątkowe (błędy), a więc komórki skrajne, które nie mają sąsiadów u góry czy u dołu, z lewej bądź z prawej strony: w takim przypadku wywoływana jest instrukcja **pass**, czyli nie rób nic :-). Końcowa złożona instrukcja warunkowa **if** ożywia lub uśmierca sprawdzaną komórkę w zależności od stanu sąsiednich komórek (czyli zmiennej **populacja**).

Zadaniem funkcji **rysuj\_populacje()** jest narysowanie kwadratów (obiekty **Rect**) o białych bokach w rozmiarze 10 pikseli dla pól (elementów), które w liście **POLE\_GRY** są żywe (mają wartość 1).

# **III. Główna pętla programu**

Programy interaktywne, w tym gry, reagujące na działania użytkownika, takie jak ruchy czy kliknięcia myszą, działają w pętli, której zadaniem jest:

- 1. przechwycenie i obsługa działań użytkownika, czyli tzw. zdarzeń (ruchy, kliknięcia myszą, naciśnięcie klawiszy),
- 2. aktualizacja stanu gry (przesunięcia elementów, aktualizacja planszy),
- 3. aktualizacja wyświetlanego okna (narysowanie nowego stanu gry).

Dopisujemy więc do kodu główną pętlę wraz z obsługą zdarzeń:

*Kod III.1*

```
zycie_trwa = False
przycisk_wdol = False
# pętla główna programu
while True:
     # obsługa zdarzeń generowanych przez gracza
     for event in pygame.event.get():
          # przechwyć zamknięcie okna
          if event.type == QUIT:
              pygame.quit()
              sys.exit()
         if event.type == KEYDOWN and event.key == K RETURN:
              zycie trwa = True if zycie_trwa == False:
```

```
 if event.type == MOUSEBUTTONDOWN:
                 przycisk_wdol = True
                 przycisk_typ = event.button
             if event.type == MOUSEBUTTONUP:
                 przycisk_wdol = False
             if przycisk_wdol:
 mouse_x, mouse_y = pygame.mouse.get_pos()
 mouse_x = mouse_x / ROZ_KOM
 mouse_y = mouse_y / ROZ_KOM
                 # lewy przycisk myszy ożywia
                if przycisk_type == 1: POLE_GRY[mouse_x][mouse_y] = KOM_ZYWA
                 # prawy przycisk myszy uśmierca
                if przycisk typ == 3: POLE GRY[mouse x][mouse_y] = KOM_MARTWA
   if zycie trwa == True:
        POLE_GRY = przygotuj_populacje(POLE_GRY)
   OKNOGRY.fill((0,0,0)) # ustaw kolor okna gry
    rysuj_populacje()
    pygame.display.update()
    pygame.time.delay(100)
```
- 5 -

W obrębie głównej pętli programu pętla **for** odczytuje kolejne zdarzenia zwracane przez metodę **pygame.event.get()**. Jak widać, w pierwszej kolejności obsługujemy wydarzenie typu (właściwość **.type**) QUIT, czyli zakończenie aplikacji.

Jednak na początku gry gracz klika lewym lub prawym klawiszem myszy i ożywia lub uśmierca kliknięte komórki w obrębie okna gry. Dzieje się tak dopóty, dopóki zmienna **zycie\_trwa** ma wartość **False**, a więc dopóki gracz nie naciśnie klawisza ENTER (**if event.type == KEYDOWN and event.key == K\_RETURN:**). Każde kliknięcie myszą zostaje przechwycone (**if event.type == MOUSEBUTTONDOWN:**) i zapamiętane w zmiennej **przycisk\_wdol**. Jeżeli zmienna ta ma wartość **True**, pobieramy współrzędne kursora myszy (**mouse\_x, mouse\_y = pygame.mouse.get\_pos()**) i obliczamy indeksy elementu listy POLE\_GRY odpowiadającego klikniętej komórce. Następnie sprawdzamy, który przycisk myszy został naciśnięty; informację tę zapisaliśmy wcześniej za pomocą funkcji **event.button** w zmiennej **przycisk\_typ**, która przyjmuje wartość 1 (lewy) lub 3 (prawy przycisk myszy), w zależności od klikniętego przycisku ożywiamy lub uśmiercamy komórkę, zapisując odpowiedni stan w liście **POLE\_GRY**.

Naciśnięcie klawisza ENTER uruchamia symulację rozwoju populacji. Zmienna zycie trwa ustawiona zostaje na wartość *True* , co przerywa obsługę kliknięć myszą, i wywoływana jest funkcja **przygotuj\_populacje()**, która przygotowuje kolejny stan populacji. Końcowe polecenia wypełniają okno gry kolorem (**.fill()**), wywołują funkcję rysującą planszę (**rysuj\_populacje()**). Funkcja **pygame.display.update()**, która musi być wykonywana na końcu rysowania, aktualizuje obraz gry na ekranie. Ostatnie polecenie **pygame.time.delay(100)** dodaje 100-milisekundowe opóźnienie kolejnej aktualizacji stanu populacji. Dzięki temu możemy obserwować jej rozwój na planszy.

Grę możemy uruchomić poleceniem wpisanym w terminalu: **python life.py**.

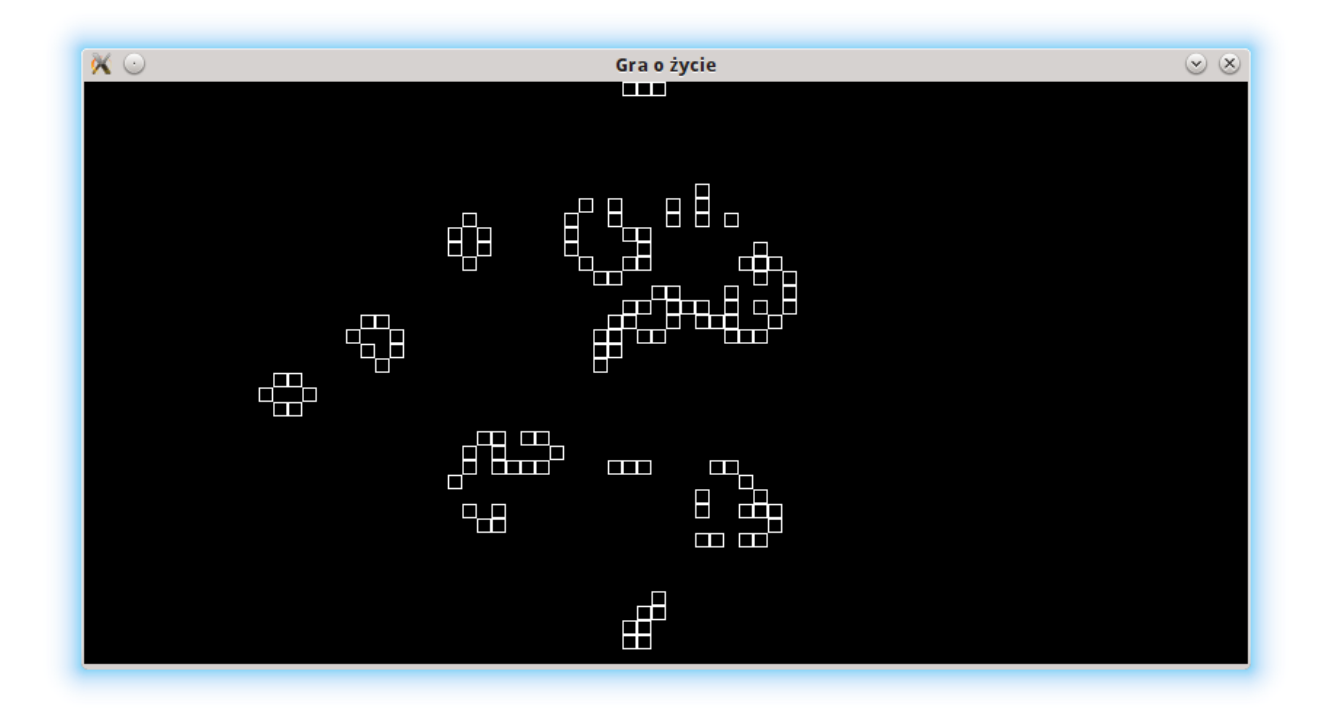

#### **Słownik**

- **Kanał alfa (ang. alpha channel)** w grafice komputerowej jest kanałem, który definiuje przezroczyste obszary grafiki. Jest on zapisywany dodatkowo wewnątrz grafiki razem z trzema wartościami barw składowych RGB.
- **Inicjalizacja** proces wstępnego przypisania wartości zmiennym i obiektom. Każdy obiekt jest inicjalizowany różnymi sposobami zależnie od swojego typu.
- **Iteracja** czynność powtarzania (najczęściej wielokrotnego) tej samej instrukcji (albo wielu instrukcji) w pętli. Mianem iteracji określa się także operacje wykonywane wewnątrz takiej pętli.
- **Zdarzenie (ang. event)** zapis zajścia w systemie komputerowym określonej sytuacji, np. poruszenie myszką, kliknięcie, naciśnięcie klawisza.
- **pygame.display.set\_mode()** inicjuje okno lub ekran do wyświetlania, parametry: rozdzielczość w pikselach =  $(x,y)$ , flagi, głębia koloru.
- **pygame.display.set\_caption()** ustawia tytuł okna, parametr: tekst tytułu.
- **pygame.Surface()** obiekt reprezentujący dowolny obrazek (grafikę), który ma określoną rozdzielczość (szerokość i wysokość) oraz format pikseli (głębokość, przezroczystość); **SRCALPHA** – oznacza, że format pikseli będzie zawierać ustawienie alfa (przezroczystości); **.fill()** – wypełnia obrazek kolorem; **.get\_rect()** – zwraca prostokąt zawierający obrazek, czyli obiekt **Rect**; **.convert\_alpha()** – zmienia format pikseli, w tym przezroczystość; **.blit()** – rysuje jeden obrazek na drugim, parametry: źródło, cel.
- **pygame.draw.rect()** rysuje prostokąt na wskazanej powierzchni, parametry: powierzchnia, kolor, obiekt **Rect**, grubość obramowania.
- **pygame.draw.ellipse()** rysuje okrągły kształt wewnątrz prostokąta, parametry: przestrzeń, kolor, prostokąt.
- **pygame.font.Font()** tworzy obiekt czcionki z podanego pliku; **.render()** tworzy

nową powierzchnię z podanym tekstem, parametry: tekst, antyaliasing, kolor, tło.

- **pygame.event.get()** pobiera zdarzenia z kolejki zdarzeń; **event.type()** zwraca identyfikator SDL typu zdarzenia, np. KEYDOWN, KEYUP, MOUSEMOTION, MOUSEBUTTONDOWN, QUIT.
- **SDL** (Simple DirectMedia Layer) międzyplatformowa biblioteka ułatwiająca tworzenie gier i programów multimedialnych.
- **pygame.Rect** obiekt pygame przechowujący współrzędne prostokąta; **.centerx, .x, .y, .top, .bottom, .left, .right** – wirtualne własności obiektu prostokąta określające jego położenie; **.colliderect()** – metoda sprawdza czy dwa prostokąty nachodzą na siebie.

### *POĆWICZ SAM*

Zmień grę tak, aby zaczynał ją komputer.

Dodaj do gry możliwość rozgrywki wielokrotnej bez konieczności ponownego uruchamiania skryptu.

Zmodyfikuj funkcję rysującą pole gry tak, aby komputer rysował krzyżyki, a nie kółka.